## **Diverse Addon-Domains auf den gleichen Inhalt verweisen**

1. Unter Addon-Domains im cPanel den gewünschten Domainnamen eingeben. Falls bereits ein Ordner/Unterordner erstellt wurde, kann man diesen unter "Basisverzeichnis" angeben.

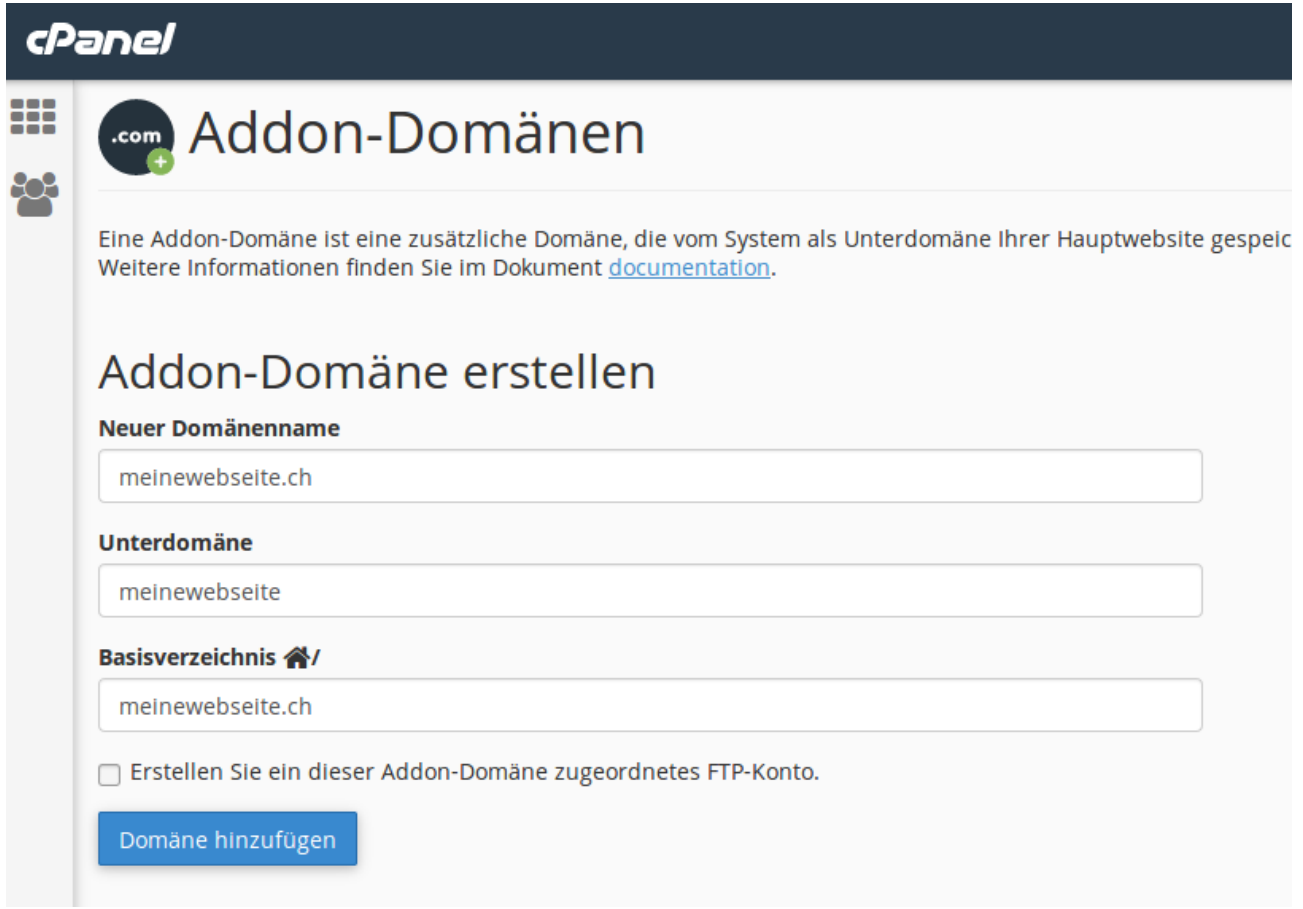

2. Nachdem der erste Addon-Domain erstellt wurde, kann man nun die zweite Addon-Domain unter "Neuer Domänenname" eintragen. Hierbei muss man darauf, dass man nicht die gleiche Unterdomäne wie bei der erster Addon-Domain verwendet. Auf der Zeile "Basisverzeichnis" muss man nun den gleichen Ordner auswählen wie bei der ersten Addon-Domäne.

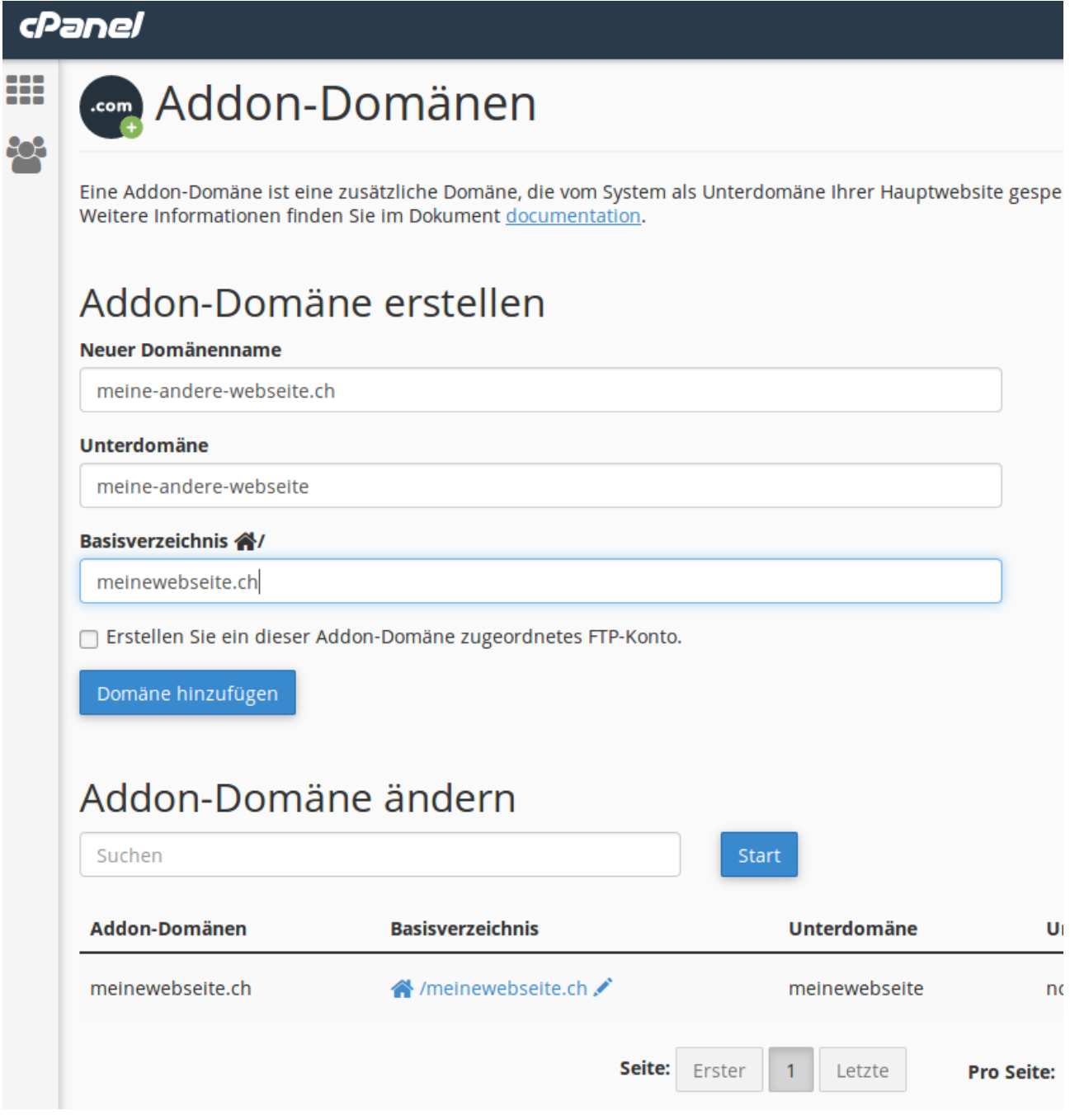

3. Nun sieht man, dass beide Addon-Domains den gleichen Basisverzeichnis verweisen.

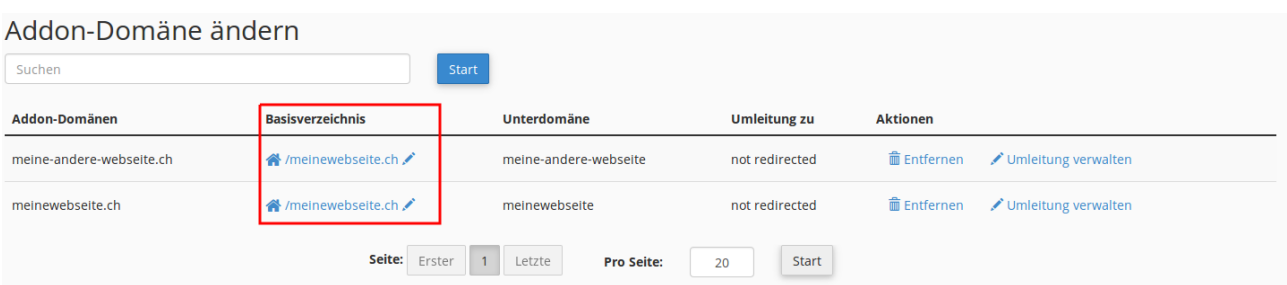

4. Wenn man nun beide Webseiten aufruf, sieht man den gleichen Inhalt auf beiden Seiten.

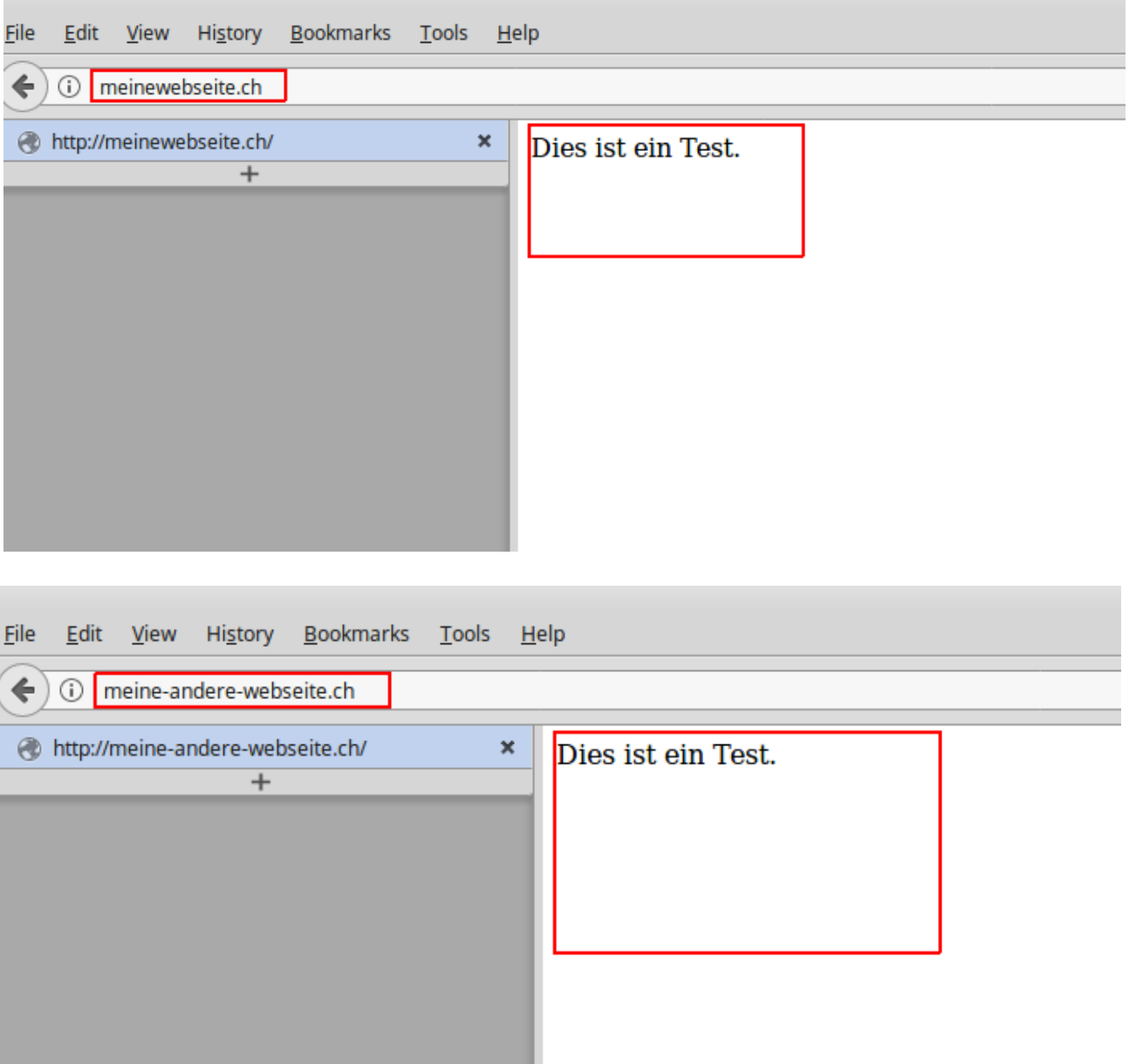

## 5. Nun kann man für beide Addon-Domains über das Plugin "Let's Encrypt™ SSL" das Zertifikat installieren.

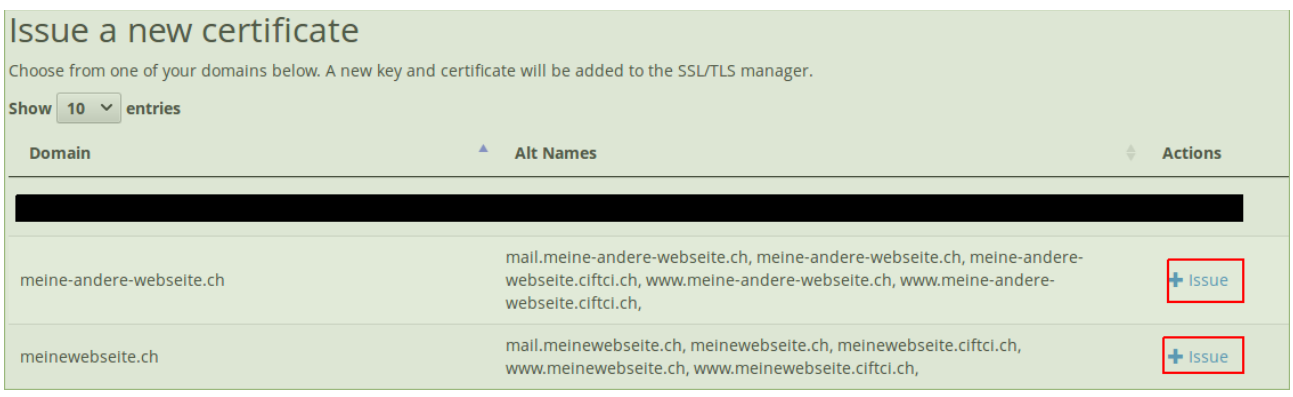